# lenovo

## <span id="page-0-0"></span>**IMM Event Logger** に関する **FAQ**

IMM Event Logger とは、System x サーバーをお持ちのユーザー様が無償でお使いいただくことのできるシステ ム管理ユーティリティーです。本ユーティリティーは、セイ・テクノロジーズ株式会社が開発を行っております。 Windows Server 上にインストールするユーティリティーであり、Windows イベント ログに Integrated Management Module II (IMM2) が生成するイベントを記録することが可能です。 本 FAQ では、よくお問い合わせ頂くご質問について情報を Q&A の形でまとめています。

# 内容

<span id="page-0-1"></span>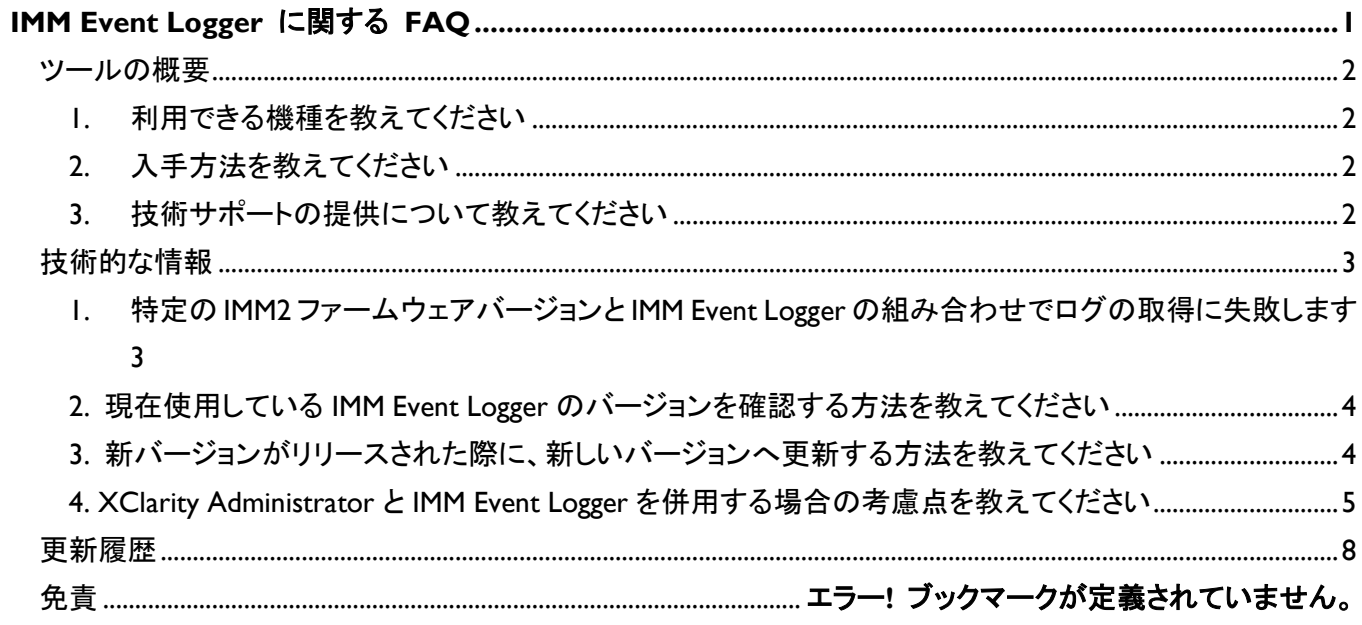

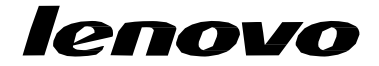

### ツールの概要

IMM Event Logger ソフトウェアは、Windows Server 環境で稼働し、System x 内蔵のシステム管理プロセッサー である IMM (Integrated Management Module)からイベント情報を引き出し、Windows イベントログへ出力すること ができます。

## <span id="page-1-0"></span>1. 利用できる機種を教えてください

バージョン 1.0 リリース時点では、IMM 2.1 世代のサーバーに対応しております。利用可能な OS などといったシ ステム要件については、開発元のセイ・テクノロジーズ株式会社の Web サイトをご参照ください。

IMM Event Logger 動作環境

<https://www.say-tech.co.jp/product/immeventlogger/req>

## <span id="page-1-1"></span>2. 入手方法を教えてください

下記の Web サイトよりダウンロードください。

### IMM Event Logger ダウンロード

<https://www.say-tech.co.jp/product/immeventlogger>

## <span id="page-1-2"></span>3. 技術サポートの提供について教えてください

IMM Event Logger の技術サポートは、Lenovo SS90 サービス、および、セットアップサポート プラス (有償契約) にてご提供いたします。

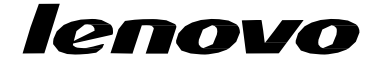

### <span id="page-2-0"></span>技術的な情報

<span id="page-2-1"></span>1. 特定の IMM2 ファームウェアバージョンと IMM Event Logger の組み合わせでログの取得に 失敗します

IMM Event Logger バージョン 1.0 および IMM2 の Firmware バージョン 3.5(\*)以上の環境下では、このソフトを 導入後に以下のエラーが Windows イベントログ(アプリケーション・ログ)に頻発することがあります。

[イベントログのエラー内容]

Event ID :2100

ソース : IMMEventloggerV1

169.254.95.118 へ USERID ユーザーでのログインに失敗しました。

Unable to exchange encryption keys

(\*)IMM2 の Firmware レベルの確認は、一例としてサーバーコンソールから telnet コマンドで以下のように入力 いただいても確認可能です。

(telnet クライアントが未導入の場合は Windows サーバーマネージャーから追加導入ください)

①コマンドプロンプトから、"C:¥telnet 169.254.95.118" で telnet セッションを起動

②IMM2 のユーザーID(出荷時は"USERID")およびパスワード(出荷時は"PASSW0RD")を画面の指示通り入力 すると、以下の"system>"プロンプトが表示

③System> vpd imm

④出力内容のうち、IMM2(Primary)の行の version を確認します

⑤確認後、exit で telnet セッションは終了します。

本事象については IMM Event Logger バージョン 1.0.1 にて改善しております。大変お手数ではございますが、 「ツールの概要」の「2. 入手方法を教えてください」に記載の URL より最新版を入手いただけますようお願いい たします。

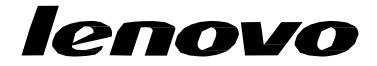

## <span id="page-3-0"></span>2. 現在使用している IMM Event Logger のバージョンを確認する方法を教えてください

プログラムの追加と削除の画面を開きます (Windows Server 2012 以降では、[スタート] ボタンを右クリックし て [プログラムと機能] を選ぶことで表示されます) 。IMMEventLoggerV1 の [バージョン] 列を参照します。 ※表示されない場合には、リストの表示形式を [詳細] に変更ください。

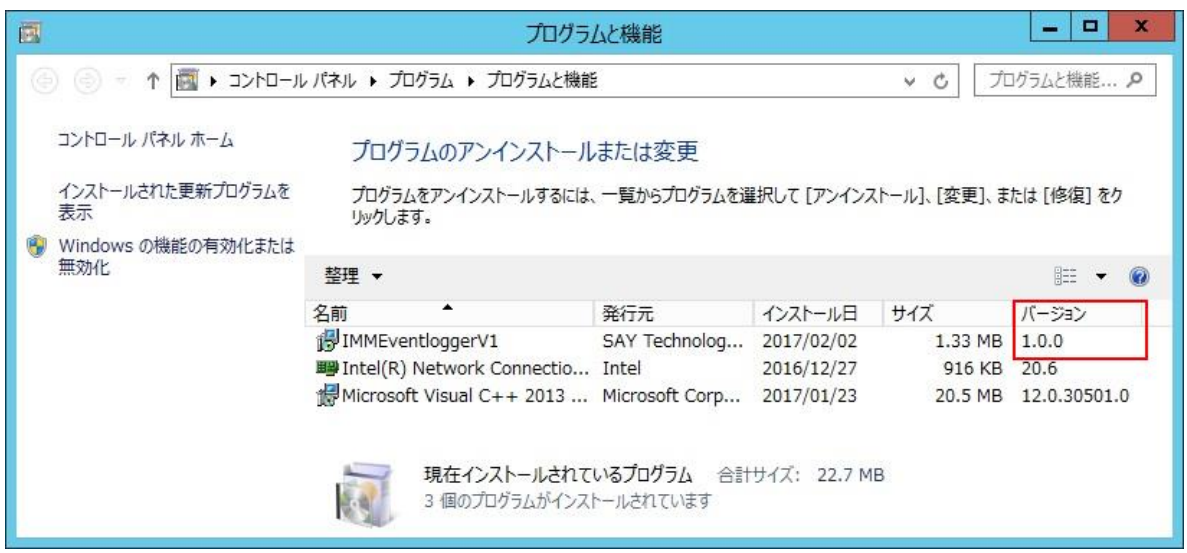

## <span id="page-3-1"></span>3. 新バージョンがリリースされた際に、新しいバージョンへ更新する方法を教えてください

ダウンロードサイトからファイルを入手し、setup.exe を実行します。入手したバージョンよりも古いバージョンが 既にインストールされている場合、下記の画面が表示され、アップグレード・インストールが始まります。事前にアン インストールは不要です。

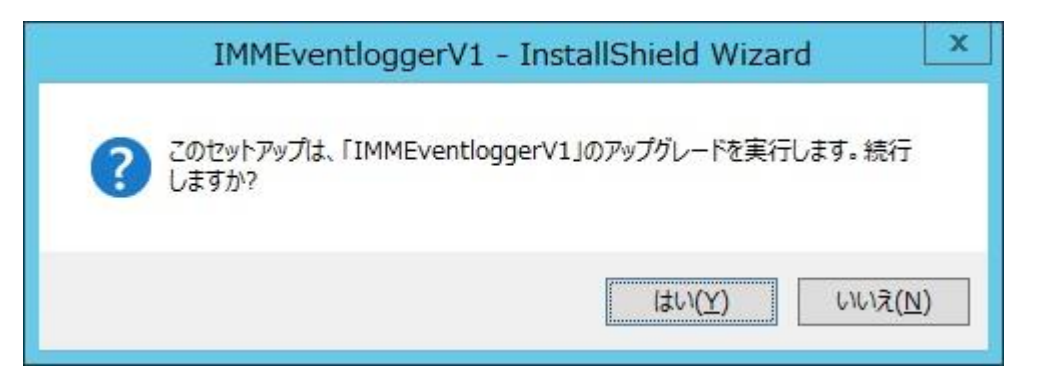

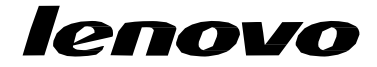

<span id="page-4-0"></span>4. XClarity Administrator と IMM Event Logger を併用する場合の考慮点を教えてください

### **XClarity Administrator v1.2.2** 以降のバージョンを使用される場合**:**

管理対象エンドポイントを検出を実行した際、下記の画面が表示されます。画面中ほどにリカバリー・アカウント に関する設定を選ぶ箇所があります。ここで [リカバリー・アカウントを作成せず、すべてのローカル・ユーザーを有 効のままにします。] を選択して [管理] ボタンを押します。

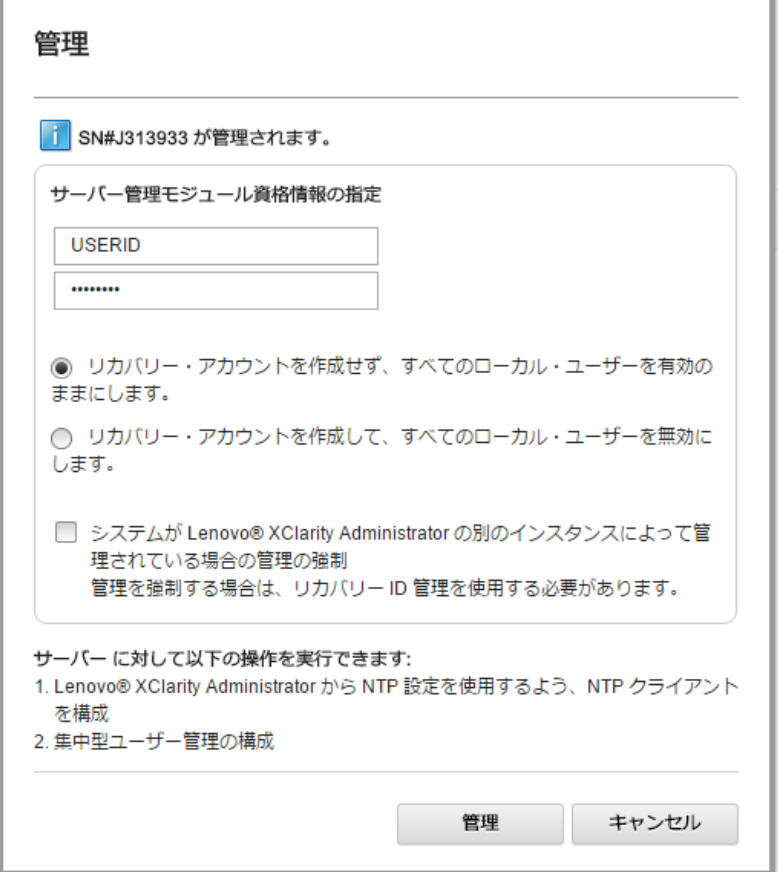

### **XClarity Administrator v1.2.1** までのバージョンを使用される場合**:**

XClarity Administrator は、管理対象エンドポイントを登録すると、登録した管理対象エンドポイントを集中管理 します (スイッチと ThinkServer を除き) 。IMM2 などが元から持つ USERID ユーザーなどは無効化され、XClarity Administrator のユーザーでログイン可能となります。

この動作は IMM Event Logger にも影響を及ぼします。IMM Event Logger はデフォルトでは IMM2 のデフォルト のユーザー (USERID) を使ったログインを行うよう構成されていますが、このユーザーが無効化されるため、ログ の取得に失敗します。

XClarity Administrator の仕様を考慮した設定が必要となります。対応方法はいくつかありますが、それぞれメ リットとデメリットが存在しますので、ユーザー様の環境に応じてご選択ください。

## lenovo

#### ■**IMM Event Logger** が **IMM2** へのアクセスに使用するユーザーを **IMM2** 上に作成する方法

(メリット)

✓ XClarity Administrator の稼働状況を問わず動作可能。

#### (デメリット)

✓ IMM2 にログインして設定を行うため、管理対象エンドポイント数が多い場合、設定工数が増加します。

#### (事前準備)

- ✓ 管理対象エンドポイントを XClarity Administrator に登録。
- ✓ IMM Event Logger のインストール (サービスは停止しておきます) 。
- (I) XClarity Administrator で使用するユーザー もしくは RECOVERY ID ユーザーを使用して IMM2 にログイ ンします。
- (2) [IMM Management] [Users] [Create User…] からユーザーを新規作成します。Authority Level は Read-Only として作成します。
- (3) IMM Event Logger のインストール・フォルダーへ移動します。デフォルトでは C:¥Program Files¥IMMEventLoggerV1¥ です。ここから conf フォルダーへ移動するとプログラムの構成ファイルがリスト されますので、server.yml ファイルをテキスト・エディターで開きます。
- (4) user: のパラメーターを、(2) で作成したユーザー名に置き換えます。ファイルを保存し閉じます。
- (5) ひとつ上の IMMEventLoggerV1 フォルダーへ移動し、bin フォルダーへ移動します。コマンド プロンプトを開 き、このフォルダー内にある IMMEventLoggerVI.exe -password 作成したユーザーのパスワードを入力し て実行します。
- (6) IMMEventLogger のサービスを開始します (コマンド プロンプトから "net start IMMEventLoggerV1" とタイ プして実行) 。

# lenovo

#### ■**XClarity Administrator のユーザーを使う方法**

(メリット)

✓ 各管理対象エンドポイント側でユーザーを新規作成する手間がかかりません。

(デメリット)

- ✓ XClarity Administrator と管理対象エンドポイント間の通信ができない状態の場合、IMMEventLogger による ログ取得が不可となります。
- ✓ IMMEventLogger からログ取得の操作を行うたびに XClarity Administrator への通信が発生するため、ネッ トワークトラフィックが増えると共に、XClarity Administrator への負荷も高まります。

(事前準備)

- ✓ IMM Event Logger のインストール (サービスは停止しておきます) 。
- (1) IMM Event Logger のインストール・フォルダーへ移動します。デフォルトでは C:¥Program Files¥IMMEventLoggerV1¥ です。ここから conf フォルダーへ移動するとプログラムの構成ファイルがリスト されますので、server.yml ファイルをテキスト・エディターで開きます。
- (7) user: のパラメーターを、XClarity Administrator のユーザー名に置き換えます。ファイルを保存し閉じます。
- (8) ひとつ上の IMMEventLoggerV1 フォルダーへ移動し、bin フォルダーへ移動します。コマンド プロンプトを開 き、このフォルダー内にある IMMEventLoggerV1.exe -password *XClarity Administrator* ユーザーのパスワード を入力して実行します。
- (9) IMMEventLogger のサービスを開始します (コマンド プロンプトから "net start IMMEventLoggerV1" とタイ プして実行) 。

#### ■**RECOVERY\_ID を使う方法**

XClarity Administrator で管理対象エンドポイントを登録すると集中管理となるため、デフォルトのユーザーに よるログインが不可となります。その場合、その後のブラウザログインでは通常は XClarity Administrator のユー ザーアカウントによる IMM2 ログインを行いますが、その後に XClarity サーバーと IMM2 で通信の疎通が取れな くなった場合に管理対象エンドポイントの IMM2 へログインできなくなるため、XClarity Administrator で管理対象 エンドポイントを登録する際に RECOVERY ID ユーザーを生成する画面が出ます。 (この登録のタイミングでユ ーザーがパスワードを設定します)。 この RECOVERY ID ユーザーは XClarity Administrator が管理対象エンド ポイントを管理から除外するタイミングで自動的に削除されます。また、リカバリー用のユーザーID という意味合 いが強いため、このユーザーアカウントを使用することは推奨されませんが、このような位置づけをご存じの上で お使いなのであれば、server.yml ファイルに指定することで使用することは可能ではあります。 なお、XClarity の監視対象から外した際には IMM2 EventLogger の継続使用のためには server.yml の再編集にて対応となりま す。

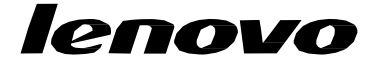

## <span id="page-7-0"></span>更新履歴

2017/01/26 初版公開 2017/02/03 技術的な情報の項番 2、項番 3 を追加 2017/02/07 技術的な情報の項番 4 を追加 2021/01/12 ダウンロードサイトを更新 2021/03/15 予定の削除

#### 免責

当内容は、お客様、販売店様、その他関係者が、System x, Flex System などを活用することを目的として作成し ました。

詳細につきましては、URL( http://www.lenovo.com/legal/jp/ja/ )の利用条件をご参照ください。

当技術資料に含まれるレノボ・エンタープライズ・ソリューションズ合同会社および Lenovo Enterprise Solutions (以下総称して、LES) 以外の製品に関する情報は、各提供ベンダーより提供されたものであり、LES はその正 確性または完全性についてはいかなる責任も負いません。

当技術資料の個々の項目は、LES にて検証されていますが、お客様の環境において全く同一または同様な結 果が得られる保証はありません。お客様の環境、その他の要因によって異なる場合があります。お客様自身の 環境にこれらの技術を適用される場合は、お客様自身の責任と費用において行なってくださいますようお願い いたします。

Copyright 2021 レノボ・エンタープライズ・ソリューションズ合同会社